### **BEKANNTMACHUNG**

zur 4. Sitzung des Rates der Stadt Musterstadt am Freitag, 17.05.2024, 18:30 Uhr im Großen Sitzungssaal des Rathauses der Stadt Musterstadt

### **Tagesordnung**

#### **Top ÖFFENTLICHER TEIL**

- 1. Genehmigung der öffentlichen Niederschrift der Sitzung vom 08.04.2024
- 2. Mitteilungen des Bürgermeisters
- 3. Grundstücksangelegenheiten
	- 3.1 Neuanlage von Spielplätzen; hier: Prioritätenliste für den Ausbau der geplanten Plätze
- 4. Intervallreinigung, Verbesserung der Reinigung an den städtischen Schulen
- 5. Kindergartensituation in der Gemeinde Musterstadt
- 6. Städtische Zustimmung zum Um- und Neubau eines Hotels und Wohnbauten an der Schiffbrücke 99 – 102 und den benachbarten Flächen
- 7. Anträge/Anfragen
- 8. Mitteilungen

Musterstadt, 02.05.2024

Der Bürgermeister

### **BEKANNTMACHUNG**

zur 4. Sitzung des Rates der Stadt Musterstadt am Freitag, 17.05.2024, 18:30 Uhr im Großen Sitzungssaal des Rathauses der Stadt Musterstadt

### **1. Erweiterung der Tagesordnung**

#### **Top ÖFFENTLICHER TEIL**

7. Neubau einer Grundschule

### **Erweiterte Tagesordnung**

#### **Top ÖFFENTLICHER TEIL Nummer**

- 1. Genehmigung der öffentlichen Niederschrift der Sitzung vom 08.04.2024
- 2. Mitteilungen des Bürgermeisters
- 3. Grundstücksangelegenheiten
	- 3.1 Neuanlage von Spielplätzen; hier: Prioritätenliste für den Ausbau der geplanten Plätze
- 4. Intervallreinigung, Verbesserung der Reinigung an den städtischen Schulen
- 5. Kindergartensituation in der Gemeinde Musterstadt
- 6. Städtische Zustimmung zum Um- und Neubau eines Hotels und Wohnbauten an der Schiffbrücke 99 – 102 und den benachbarten Flächen
- 7. Neubau einer Grundschule **1. Nachtrag**
- 8. Anträge/Anfragen
- 9. Mitteilungen

Musterstadt, 02.05.2024

Der Bürgermeister

### **Beschlussvorlage**

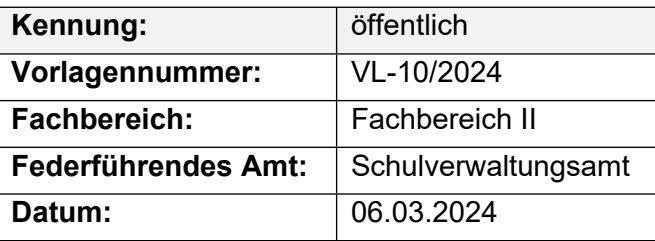

#### **Beratungsfolge**

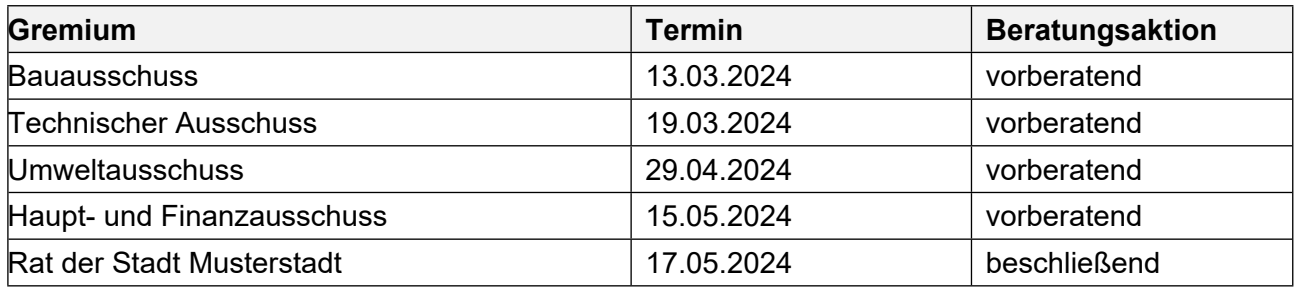

#### **Betreff:**

#### **Neuanlage von Spielplätzen; hier: Prioritätenliste für den Ausbau der geplanten Plätze**

#### **Beschlussvorschlag:**

Die im Bericht "Spielplätze in Musterstadt" aus dem Jahre 2022 auf S. 23 ausgewiesenen geplanten Spielplätze sollen in der von der Verwaltung vorgeschlagenen Reihenfolge, beginnend mit dem Spielplatz im Baugebiet "Dehme" ausgebaut werden.

#### **Finanzielle Auswirkungen:**

Gesamtkosten von 10.000 €

#### **Sachdarstellung:**

Video bietet eine leistungsstarke Möglichkeit zur Unterstützung Ihres Standpunkts. Wenn Sie auf "Onlinevideo" klicken, können Sie den Einbettungscode für das Video einfügen, das hinzugefügt werden soll. Sie können auch ein Stichwort eingeben, um online nach dem Videoclip zu suchen, der optimal zu Ihrem Dokument passt.

Damit Ihr Dokument ein professionelles Aussehen erhält, stellt Word einander ergänzende Designs für Kopfzeile, Fußzeile, Deckblatt und Textfelder zur Verfügung. Beispielsweise können Sie ein passendes Deckblatt mit Kopfzeile und Randleiste hinzufügen. Klicken Sie auf "Einfügen", und wählen Sie dann die gewünschten Elemente aus den verschiedenen Katalogen aus. Designs und Formatvorlagen helfen auch dabei, die Elemente Ihres Dokuments aufeinander abzustimmen. Wenn Sie auf "Design" klicken und ein neues Design auswählen, ändern sich die Grafiken, Diagramme und SmartArt-Grafiken so, dass sie dem neuen Design entsprechen. Wenn Sie Formatvorlagen anwenden, ändern sich die Überschriften passend zum neuen Design.

Der Bürgermeister

#### Anlage(n):

1. Broschüre logineo NRW

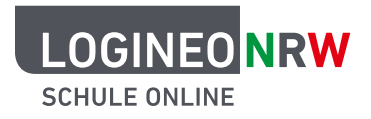

# LOGINEO NRW

Schule online – Lernen in der digitalen Welt

Medienberatung NRW

# INHALT

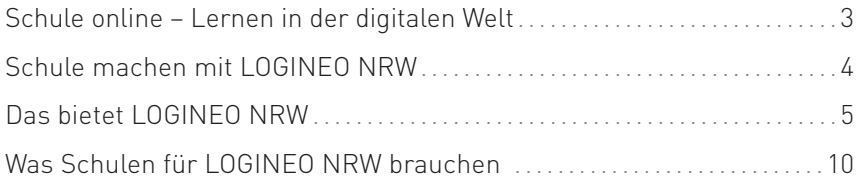

# SCHULE ONLINE – LERNEN IN DER DIGITALEN WELT

LOGINEO NRW bietet eine Arbeitsplattform zur schulischen Kommunikation, Organisation und Dateiverwaltung sowie den Zugang zu digitalen Schulbüchern und weiteren Lernmitteln. Schulen erhalten somit das Angebot einer geschützten Arbeitsumgebung im Internet, das den Anforderungen des Datenschutzes entspricht und den verantwortungsvollen Umgang mit personenbezogenen Daten unterstützt.

LOGINEO NRW wird im Laufe des Schuljahres 2017/2018 zur Verfügung stehen. Auch die Zentren für schulpraktische Lehrerausbildung sollen Zugang zu der Plattform erhalten.

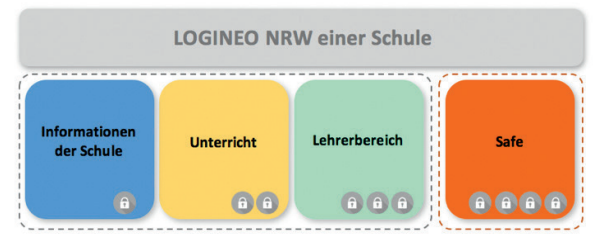

Basis-Dateiordnerstruktur der gemeinsamen Bereiche in LOGINEO NRW

LOGINEO NRW ist ein Gemeinschaftsprojekt von Land und Kommunen zur Bereitstellung einer geschützten Lehrund Lernumgebung im Internet für alle Schulen in Nordrhein-Westfalen.

LOGINEO NRW wurde vom Ministerium für Schule und Bildung in Auftrag gegeben und wird von der Medienberatung NRW koordiniert.

# SCHULE MACHEN MIT LOGINEO NRW

LOGINEO NRW ist eine webbasierte Anwendung, die über eine Navigationsleiste gesteuert und in die Schulhomepage integriert wird. Die Bedienung ist sowohl vom Rechner als auch von einem mobilen Endgerät möglich.

Mit LOGINEO NRW werden schulische Abläufe vereinfacht. Nutzerinnen und Nutzer melden sich einmalig an (Single Sign-On) und verfügen dann über

- ► einen dienstlichen/schulischen E-Mail-Account inklusive Kalenderfunktion und Adressbuch
- ► zentrale Ablageorte für Unterrichtsmaterialien und Dokumente
- ► eine große Auswahl an Lernmitteln
- ► einen direkten Zugriff auf das landeseigene Angebot an Fortbildungsmaterialien und -veranstaltungen
- ► einen besonders geschützten Bereich für sensible Dokumente.

LOGINEO NRW ist ein vertrauenswürdiges Angebot des Landes Nordrhein-Westfalen:

- ► Die Datenschutzgesetze werden eingehalten.
- ► Die eingesetzten Server sind zertifiziert.
- ► Personenbezogene Daten unterliegen einem besonderen Schutz.

Die Kosten für die dauerhafte Bereitstellung und Nutzung von LOGINEO NRW durch das Schulpersonal werden vom Land NRW übernommen. Eine Erweiterung auf Schülerinnen und Schüler fällt in kommunale Zuständigkeit.

# DAS BIETET LOGINEO NRW

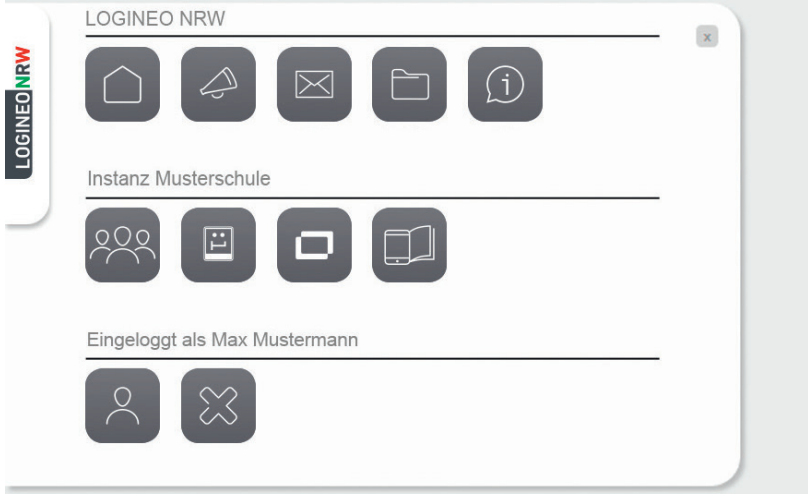

#### Integration in den Webauftritt der Schule

- ► Direkter Link zur bestehenden Webseite der Schule
- ► Alternativ: digitale Visitenkarte der Schule [.Mini-Webauftritt"]

#### Neuigkeiten und Termine

- ► Aktuelle Informationen öffentlich, persönlich, gruppenbezogen
- ► Einbindung in den Webauftritt der Schule
	- ► Durch den Bezug zur Nutzerin oder zum Nutzer werden die Informationen vorab gefiltert.
	- ► Termine und Neuigkeiten können an zentraler Stelle zielgruppengenau angeboten werden.

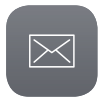

#### E-Mail

- ► Schulische E-Mail-Adresse nach einem vorgegebenen Standard
- ► Bestehende E-Mail-Adresse der Schule weiterhin nutzbar
	- ► Die schulische E-Mail-Adresse unterstützt die Trennung von Schule und Privatleben und ermöglicht unkomplizierten und geschützten Austausch – auch schulübergreifend.
	- ► Die E-Mail-Kommunikation kann für junge Schülerinnen und Schüler auf die Schule begrenzt werden.

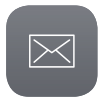

#### Kalender

- ► Persönliche Kalender und Gruppenkalender
- ► Termine elektronisch organisieren
- ► Ressourcenverwaltung von Räumen oder Medien (z. B. Beamer)
	- ► Kalender werden übersichtlich dargestellt und können individuell zusammengeführt werden.
	- ► Terminabsprachen werden vereinfacht.
	- ► Belegung und Buchung von Fachräumen können transparent organisiert werden.

#### Adressbuch

► Persönliches Adressbuch mit schulischen Kontaktdaten

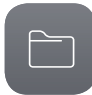

#### Cloud-Dateimanager

- ► Zertifizierte Server in kommunalem Rechenzentrum in NRW
- ► Datensicherheit durch Zugriffsschutz
- ► Trennung von pädagogischem und schulorganisatorischem Bereich
- ► Kooperatives Arbeiten durch individuelle Berechtigungen
- ► Zugriff über Standardschnittstellen möglich

Der Speicherplatz für die kostenfreie Nutzung durch das Schulpersonal berechnet sich anhand der Größe des Kollegiums (Anzahl Lehrkräfte x 5 in GB).

Eine Erweiterung des Speichervolumens kann beauftragt werden.

- ► Es gibt nur einen zentralen Zugang zu schulinternen Materialien.
- ► Lehr- und Lernmaterialien können gruppenspezifisch gespeichert und zur Verfügung gestellt werden.
- ► Alle Daten stehen orts- und zeitunabhängig zur Verfügung.
- ► Der aktuelle Stand ist immer verfügbar.
- ► Es kann gemeinsam an Dokumenten gearbeitet werden.

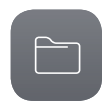

#### Daten-SAFE

- ► Besonders geschützter Bereich für Dokumente mit sensiblen Daten
- ► Erhöhter Zugriffsschutz
- ► Integrierter Online-Editor
	- ► Es ist kein Austausch von sensiblen Dokumenten, wie z. B. Schüler- und Notenlisten, per E-Mail erforderlich.
	- ► Der Online-Editor ermöglicht die Arbeit mit digitalen Endgeräten, ohne dass die Dokumente heruntergeladen werden müssen.

#### learn:line NRW: Online-Materialien, Fortbildungen, Lernorte

- ► Integrierte Metasuche: rund 30.000 frei nutzbare Online-Materialien
- ► Passgenaue, rollenspezifische Trefferlisten
- ► Direkter Zugriff auf EDMOND NRW
- ► Schulortbezogene Fortbildungsangebote und außerschulische Lernorte passend zum Suchbegriff
	- ► Die Ergebnisse sind vorgefiltert und ermöglichen damit einen schnellen Zugriff.
	- ► Lizenzgeschützte Materialien können ohne weitere Authentifizierung genutzt werden.
	- ► In Planung ist eine zusätzliche Recherche nach Medien nahegelegener Bibliotheken und des zuständigen Medienzentrums.

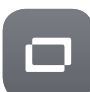

#### Medienpass NRW

- ► Alle wichtigen Informationen zum Medienpass NRW
- ► Zugriff auf den Kompetenzrahmen und weitere Materialien
- ► Anregungen zum Einsatz in allen Schulformen

► Stärkung der Medienkompetenz in Grundschule, Jahrgangsstufe 5 bis 9/10 sowie altersübergreifend.

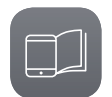

#### Digitale Schulbücher

- ► Informationen zu den digitalen Schulbüchern mBook NRW und BioBook NRW
- ► Demo- und Vollversionen beider Bücher
- ► Persönlichkeitsschutz durch Pseudonymisierung

#### **Ausblick – Digitale Schulbücher**

An dieser Stelle entsteht zukünftig für Lehrende und Lernende ein persönliches "Schulbuchregal". Die Nutzerinnen und Nutzer haben darüber einen zentralen Zugriff auf die eingeführten und für sie lizenzierten Lehrwerke.

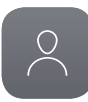

#### Benutzerprofil

- ► Verwaltung des persönlichen Nutzerkontos
- ► Übersicht Rechte und Berechtigungen in unterschiedlichen Bereichen
- ► Passwortverwaltung
- ► Delegation des E-Mailkontos innerhalb der eigenen LOGINEO NRW-Instanz

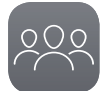

#### Benutzerverwaltung (nur für Administratoren)

- ► Anlegen, Löschen, Importieren von Nutzerinnen und Nutzern
- ► Aktualisierung zum Schuljahreswechsel
- ► Berechtigungen bearbeiten, Gruppen anlegen oder löschen
- ► Verwaltung weiterer Funktionskonten

#### **Administrator**

Der Zugang zur Benutzerverwaltung ist an die Übernahme eines Funktionskontos gebunden.

Die dort hinterlegten Funktionen sind mit einem normalen" Account nicht erreichbar.

#### Netzwerk

- ► Dokumentationen und Anleitungen
- ► Blog mit aktuellen Informationen
- ► Foren für unterschiedliche Benutzergruppen und Themenbereiche
- ► Ticketsystem (Fehlermeldung)
- ► Suchfunktion innerhalb des Netzwerks
	- ► Das Netzwerk bietet Inhalte und Unterstützungsangebote für alle Nutzerinnen und Nutzer.
	- ► Durch den Austausch soll eine "Community" entstehen, von der alle Beteiligten profitieren.

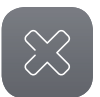

#### Logout

► Zentrale Abmeldung aus allen angebundenen Anwendungen

# WAS SCHULEN FÜR LOGINEO NRW BRAUCHEN

#### Medienkonzept

Die einzelne Schule passt entsprechend den pädagogischen Bedürfnissen und ausgehend von der bereits vorhandenen Ausstattung ihr Medienkonzept an und berücksichtigt dabei auch ihren Qualifizierungsbedarf. Dem Schulträger kann dieses Konzept als Orientierung für seine Medienentwicklungsplanung dienen.

#### Beschluss der Lehrerkonferenz oder Schulkonferenz

Für die Bereitstellung von LOGINEO NRW für das in der Schule tätige Personal ist ein Beschluss der Lehrerkonferenz erforderlich. Über die Einführung für Schülerinnen und Schüler entscheidet die Schulkonferenz. Die Schule muss über die Grundsätze der Nutzung von Medien beraten und eine Rahmenmediennutzungsordnung verabreden.

#### IT-Ausstattung der Schule

Die IT-Ausstattung der Schule muss die Nutzung der Basis-IT-Infrastruktur LOGINEO NRW ermöglichen. Es darf von keinem Beschäftigten erwartet werden, eigene Endgeräte dienstlich zu nutzen.

#### Datenschutzkonzept/Verfahrensverzeichnis

Den zuständigen behördlichen Datenschutzbeauftragten ist ein Verfahrensverzeichnis vorzulegen. Das Formular für die Basis IT-Infrastruktur LOGINEO NRW wird unter www.logineo.nrw.de zur Verfügung gestellt.

#### **Infos und Formulare**

Das Servicepaket mit Informationen und allen notwendigen Formularen gibt es auf www.logineo.nrw.de

Inhalte u.a.:

- ▸ die Produktbeschreibung für LOGINEO NRW
- ▸ die Nutzungsbedingungen
- ▸ die Datenschutzbestimmungen
- ▸ die Rahmenmediennutzungsordnung
- ▸ ein Muster für die Genehmigung der Nutzung privater Endgeräte
- ▸ eine Übersicht zum Rechte-Rollen-Konzept
- ▸ alle Formulare und Verträge, die für eine Aktivierung erforderlich sind

#### Einwilligungserklärungen der Nutzerinnen und Nutzer

Die Nutzung von LOGINEO NRW ist freiwillig und kann von einer Nutzerin/einem Nutzer verwendet werden, sobald sie/er den Nutzungsbedingungen zugestimmt und die Datenschutzbestimmungen zur Kenntnis genommen hat.

► Der Einsatz von LOGINEO NRW ist nur in schulischem Kontext erlaubt.

#### Aktivierung von LOGINEO NRW

Der für die Schule zuständige Schulträger veranlasst die Aktivierung von LOGINEO NRW für das Schulpersonal und beauftragt LOGINEO NRW für die Schülerinnen und Schüler beim Kommunalen Rechenzentrum Niederrhein (KRZN).

#### Benennung einer oder mehrerer Personen für LOGINEO NRW

Die Nutzung von LOGINEO NRW erfordert die Benennung einer oder mehrerer Personen, die folgende Aufgaben in der Schule übernimmt/übernehmen:

- ► Anlegen und Aktualisieren der Nutzerinnen und Nutzer mittels Import der notwendigen Stammdaten aus dem Schulverwaltungsprogramm
- ► Koordination der Pflege der Ordnerstrukturen und Zugriffsrechte.

Für diese Aufgabe erhält die Schule eine Anrechnungsstunde pro Woche.

#### Unterstützungsangebote für Schulen

Schulen, die sich für LOGINEO NRW entscheiden, können Beratungen und Schulungen des zuständigen Kompetenzteams kostenlos in Anspruch nehmen. Durch das Team LOGINEO NRW der Medienberatung NRW erfolgt eine kontinuierliche Erweiterung der Inhalte und Hilfen im Netzwerk. Technische Probleme können über ein Ticketsystem an das Team gemeldet werden.

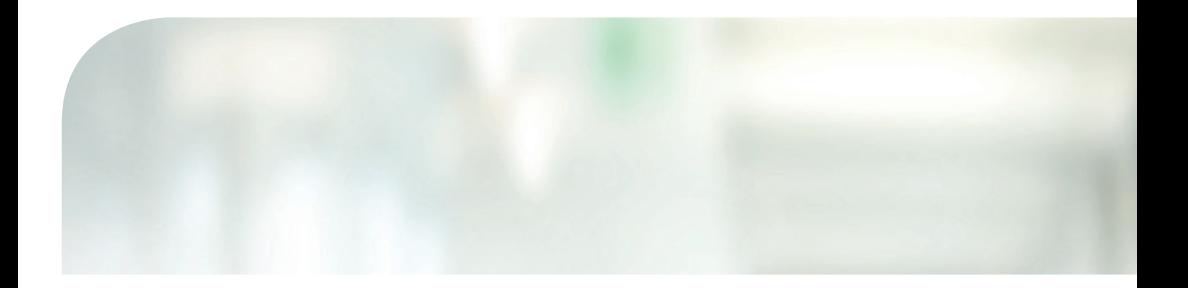

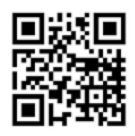

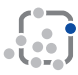

#### **Medienberatung NRW**

Herausgegeben von der Medienberatung NRW Münster/Düsseldorf, 1. Auflage 2017

Kontakt Medienberatung NRW LVR-Zentrum für Medien und Bildung LWL-Medienzentrum für Westfalen

Geschäftsstelle Bertha-von-Suttner-Platz 1 40227 Düsseldorf T 0211.27404.2478

www.medienberatung.schulministerium.nrw.de

Gestaltung: G. Wittke | Medienbüro Druck: LVR-Druckerei, Köln

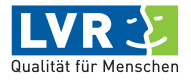

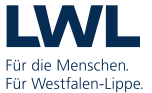

Ministerium für Schule und Bildung des Landes Nordrhein-Westfalen

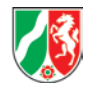

### **Beschlussvorlage**

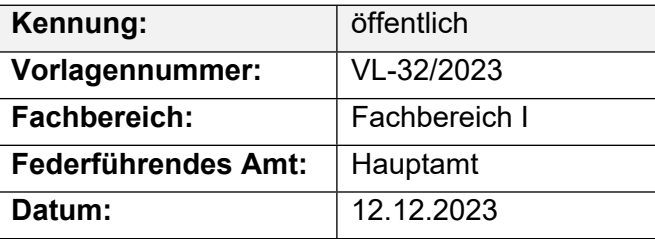

#### **Beratungsfolge**

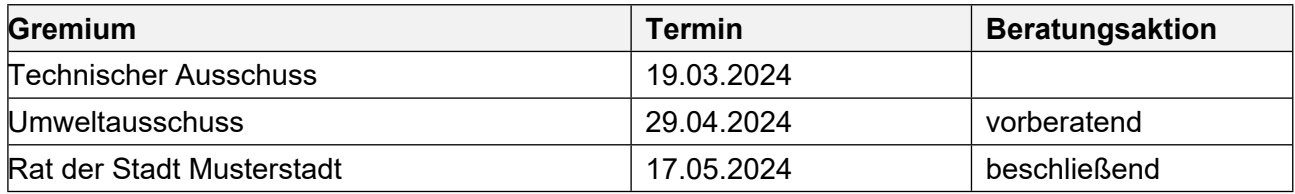

#### **Betreff:**

#### **Intervallreinigung, Verbesserung der Reinigung an den städtischen Schulen**

#### **Beschlussvorschlag:**

Video bietet eine leistungsstarke Möglichkeit zur Unterstützung Ihres Standpunkts. Wenn Sie auf "Onlinevideo" klicken, können Sie den Einbettungscode für das Video einfügen, das hinzugefügt werden soll. Sie können auch ein Stichwort eingeben, um online nach dem Videoclip zu suchen, der optimal zu Ihrem Dokument passt.

#### **Finanzielle Auswirkungen:**

keine

#### **Sachdarstellung:**

Video bietet eine leistungsstarke Möglichkeit zur Unterstützung Ihres Standpunkts. Wenn Sie auf "Onlinevideo" klicken, können Sie den Einbettungscode für das Video einfügen, das hinzugefügt werden soll. Sie können auch ein Stichwort eingeben, um online nach dem Videoclip zu suchen, der optimal zu Ihrem Dokument passt.

Damit Ihr Dokument ein professionelles Aussehen erhält, stellt Word einander ergänzende Designs für Kopfzeile, Fußzeile, Deckblatt und Textfelder zur Verfügung. Beispielsweise können Sie ein passendes Deckblatt mit Kopfzeile und Randleiste hinzufügen. Klicken Sie auf "Einfügen", und wählen Sie dann die gewünschten Elemente aus den verschiedenen Katalogen aus. Designs und Formatvorlagen helfen auch dabei, die Elemente Ihres Dokuments aufeinander abzustimmen. Wenn Sie auf "Design" klicken und ein neues Design auswählen, ändern sich die Grafiken, Diagramme und SmartArt-Grafiken so, dass sie dem neuen Design entsprechen. Wenn Sie Formatvorlagen anwenden, ändern sich die Überschriften passend zum neuen Design.

Der Bürgermeister

Anlage(n): - keine

### **Beschlussvorlage**

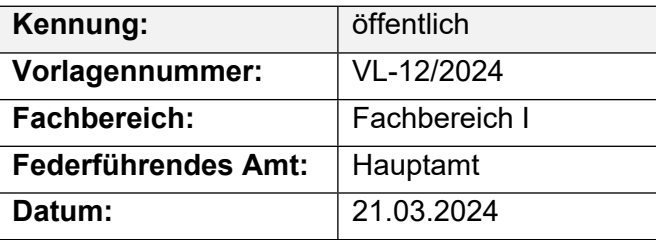

#### **Beratungsfolge**

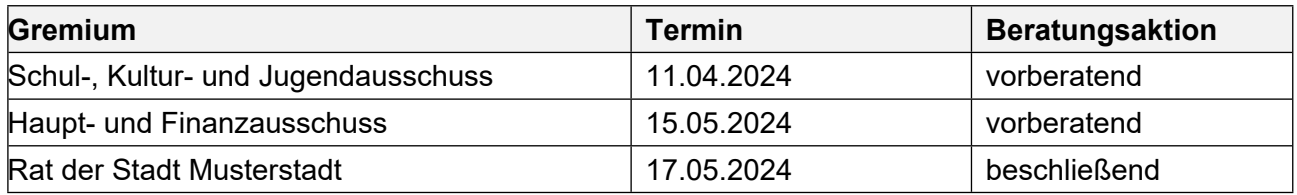

#### **Betreff:**

#### **Kindergartensituation in der Gemeinde Musterstadt**

#### **Beschlussvorschlag:**

Die Verwaltung wird beauftragt, zur Deckung des fehlenden Kindergartenplatzangebotes im Ortsteil Sand in Zusammenarbeit mit dem Kreis Musterfurt, Jugendamt, Lösungsmöglichkeiten für ein Provisorium im Kindergarten Sand für das Kindergartenjahr 2001/2002 zu erarbeiten. Über die Bereitstellung erforderlicher Haushaltsmittel ist im Rahmen der Haushaltsberatungen zu entscheiden.

#### **Finanzielle Auswirkungen:**

keine

#### **Sachdarstellung:**

Video bietet eine leistungsstarke Möglichkeit zur Unterstützung Ihres Standpunkts. Wenn Sie auf "Onlinevideo" klicken, können Sie den Einbettungscode für das Video einfügen, das hinzugefügt werden soll. Sie können auch ein Stichwort eingeben, um online nach dem Videoclip zu suchen, der optimal zu Ihrem Dokument passt.

Designs und Formatvorlagen helfen auch dabei, die Elemente Ihres Dokuments aufeinander abzustimmen. Wenn Sie auf "Design" klicken und ein neues Design auswählen, ändern sich die Grafiken, Diagramme und SmartArt-Grafiken so, dass sie dem neuen Design entsprechen. Wenn Sie Formatvorlagen anwenden, ändern sich die Überschriften passend zum neuen Design. Sparen Sie Zeit in Word dank neuer Schaltflächen, die angezeigt werden, wo Sie sie benötigen. Zum Ändern der Weise, in der sich ein Bild in Ihr Dokument einfügt, klicken Sie auf das Bild. Dann wird eine Schaltfläche für Layoutoptionen neben dem Bild angezeigt Beim Arbeiten an einer Tabelle klicken Sie an die Position, an der Sie eine Zeile oder Spalte hinzufügen möchten, und klicken Sie dann auf das Pluszeichen.

Der Bürgermeister

Anlage(n):

- 1. Gemeinsames Lernen
- 2. Frontansicht

Gemeinsames Lernen von Schülerinnen und Schülern mit und ohne Behinderungen

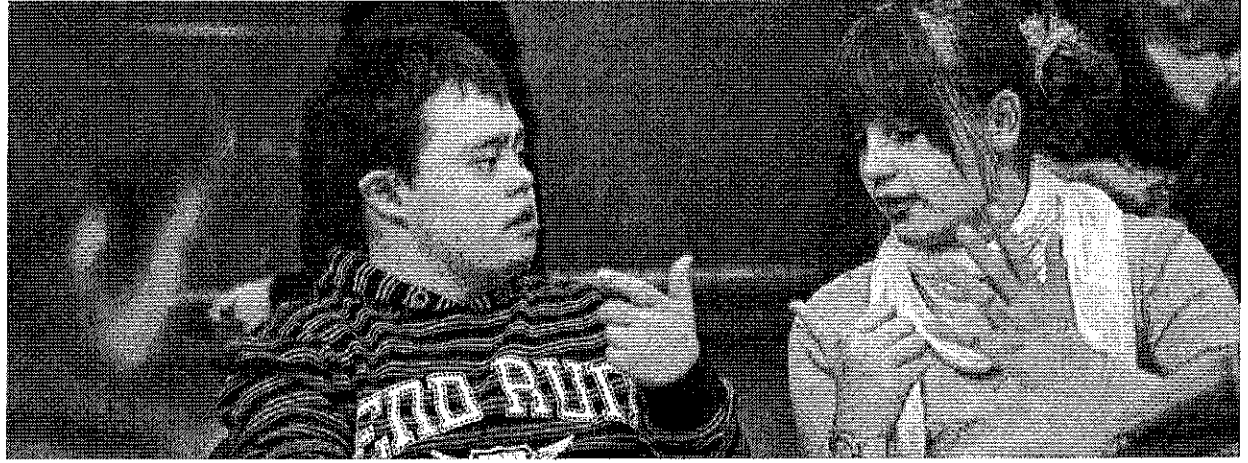

Gemeinsamer Unterricht (Foto: Frank Böttner)

Es ist das Ziel der nordrhein-westfälischen Landesregierung, das gemeinsame Lernen von Kindern und Jugendlichen mit und ohne Behinderungen in den Schulen des Landes auszubauen. Die Förderung auch von Schülerinnen und Schülern mit unterschiedlichen Behinderungen soll in den allgemeinen Schulen der Regelfall werden, der Unterricht in Förderschulen auf Wunsch der Eltern aber weiterhin möglich bleiben. Zahlreiche Erfahrungen der vergangenen Jahre haben gezeigt, dass dieses gemeinsame Lernen sowohl Vorteile für die Lernentwicklung der Kinder und Jugendlichen mit Behinderungen als auch der Schülerinnen und Schüler ohne Behinderungen hat. Das gilt nicht nur für den Bereich des sozialen Miteinanders, sondern auch für die fachliche Entwicklung.

#### Hierzu hat das Schulministerium den Referentenentwurf für das "Erste Gesetz zur Umsetzung der VN-Behindertenrechtskonvention in den Schulen (9. Schulrechtsänderungsgesetz)" und eine Verordnung über die Schulgrößen der Förderschulen und der Schulen für Kranke erstellt. Die Landesregierung hat beide Entwürfe am 18. September 2012 zur Beteiligung der schulischen Verbände und Organisationen freigegeben. Die Synopse zum 9. Schulrechtsänderungsgesetz dient als Lesehilfe.

#### Entwicklungsschritte in NRW:

Der Aufbau eines solchen "inklusiven" Schulsystems wird auch im "Übereinkommen der Vereinten Nationen über die Rechte der Menschen mit Behinderungen" gefordert. Mit diesem Abkommen, das für die Bundesrepublik Deutschland 2009 in Kraft getreten ist, verpflichten sich die Vertragsstaaten in Artikel 24 unter anderem, das Recht von Menschen mit Behinderungen auf Bildung "ohne Diskriminierung und auf der Grundlage der Chancengleichheit zu verwirklichen" und dazu ein inklusives Bildungssystem auf allen Ebenen zu gewährleisten - also auch das gemeinsame Lernen von Schülerinnen und Schülern mit und ohne Behinderungen zum Regelfall zu machen. Die Zuständigkeit für die Umsetzung der UN-Behindertenrechtskonvention im Schulbereich fällt in der innerstaatlichen Ordnung der Bundesrepublik in die Hoheit der Länder

Am 01. Dezember 2010 hat der nordrhein-westfälische Landtag ohne Gegenstimmen einen Antrag der Fraktionen der CDU, der SPD und von Bündnis 90/Die Grünen verabschiedet und sich damit zu diesem Auftrag bekannt. Mit dem Antrag wurde die Landesregierung unter anderem aufgefordert, unter Einbeziehung aller Beteiligten ein Umgestaltungskonzept zur Weiterentwicklung der sonderpädagogischen Förderung in Nordrhein-Westfalen zu entwickeln und sich dabei wissenschaftlich begleiten zu lassen. Zu diesem Zweck wurde im Ministerium eine Projektgruppe eingerichtet, die unter anderem in Gesprächen mit Schulträgern, Eltern- und Lehrerverbänden sowie Fachverbänden und den Selbsthilfeorganisationen der Menschen mit Behinderungen Eckpunkte eines schulischen Inklusionsplans entwickeln und eine Schulgesetznovelle vorbereiten sollte.

Schon seit den 1980er Jahren können in Nordrhein-Westfalen im Rahmen der vorhandenen sächlichen und personellen Möglichkeiten Schülerinnen und Schüler mit und ohne Behinderungen im Gemeinsamen Unterricht zusammen lernen. Voraussetzung ist ein entsprechender Antrag der Eltern, über den die Schulaufsicht mit Zustimmung des Schulträgers entscheidet. Nachdem oben genannten Landtagsbeschluss hat das Ministerium für Schule und Weiterbildung klargestellt, dass es auch die noch unveränderten bestehenden rechtlichen Regelungen dort, wo Spielräume vorhanden sind, im Sinne der UN-Behindertenrechtskonvention auslegen wird. Mit einer Anderung der Verwaltungsvorschrift zu § 37 AO-SF vom 15. Dezember 2010 wurde daher die Schulaufsicht aufgefordert, wo immer dies möglich ist, schon jetzt dem Wunsch von Eltern nachzukommen, die für ihr Kind mit sonderpädagogischem Förderbedarf einen Platz im

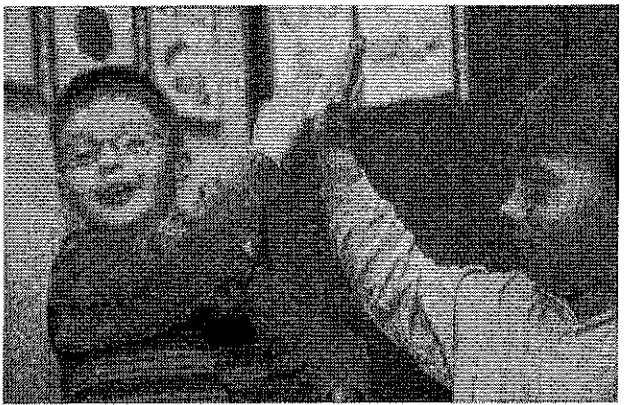

on beißt auch: Gemeinsam Lernen, (Ento: Frank Boettne

Gemeinsamen Unterricht wünschen. Es sind demnach nicht die Eltern, die darlegen müssen, dass ihr Kind für den

Gemeinsamen Unterricht geeignet ist, sondern Schulaufsicht und/oder Schulträger müssen begründen, warum sie dem Elternwunsch nicht entsprechen können.

Seither ist der Anteil des Gemeinsamen Lernens von Schülerinnen und Schülern mit und ohne Behinderungen deutlich angestiegen. Im Schuljahr 2011/12 lernten 28,5% der Schülerinnen und Schüler mit sonderpädagogischem Förderbedarf in der Grundschule (Vorjahr 24.9%), in der Sekundarstufe I waren es 14% (Vorjahr 11.1%). Innerhalb eines Jahres stieg die Integrationsquote, die sich in der Primarstufe auf vier Jahrgänge und in der Sekundarstufe I auf sechs Jahrgänge bezieht, damit um 14.5% bzw. 27.3%.

Eine Übersicht für Nordrhein-Westfalen erhalten Sie in der "Kartographie des Gemeinsamen Lernens".

Das vom Ministerium für Schule und Weiterbildung nach dem Landtagsbeschluss in Auftrag gegebene Gutachten von Prof. Klaus Klemm und Prof. Ulf Preuss-Lausitz "Auf dem Weg zur schulischen Inklusion in Nordrhein-Westfalen" hat seit dem Frühjahr 2011 zu intensiven Debatten in Nordrhein-Westfalen und darüber hinaus geführt - gerade auch was die Zukunft von Förderschulen betrifft. Da die Empfehlungen nicht in völligem Einklang mit dem Landtagsbeschluss vom 01. Dezember 2010 standen, war eine erneute Positionierung des Parlaments sinnvoll. Am 04. Juli 2012 beschloss daher der inzwischen neu gewählte nordrhein-westfälische Landtag den Antrag "Zusammen lernen - zusammenwachsen. Eckpunkte für den Weg zur inklusiven Schule in NRW". Am Tag zuvor hatte die Landesregierung den alle gesellschaftlichen Bereiche umfassenden Aktionsplan des Landes zur Umsetzung der UN-Behindertenrechtskonvention "Eine Gesellschaft für alle - NRW inklusiv" verabschiedet, der auch zentrale Eckpunkte eines schulischen Inklusionsplans enthält.

#### Weitere Informationen zum Thema:

- · Ministerin Löhrmann stellt aktuelle Daten und Maßnahmen zur Inklusion im Bereich Schule vor ... weiter.
- · Inklusion wird sorgfältig umgesetzt der Ausbau des Gemeinsamen Unterrichts geht weiter. Hier gelangen Sie zur Pressemitteilung vom 21.12.2012 und dem Schreiben an die Mitglieder des Gesprächskreises Inklusion.
- · Im Gesprächskreis Inklusion am 01.10.2012 wurde mit den Vertreterinnen aus Schule, Politik, Wissenschaft und Gesellschaft über den in der Verbändebeteiligung befindlichen Referentenentwurf des Ersten Gesetzes zur Umsetzung der VN-Behindertenrechtskonvention in den Schulen (9. Schulrechtsänderungsgesetz) beraten. Die dabei zugrunde gelegte Powerpoint-Präsentation "Auf dem Weg zu einem inklusiven Schulsystem in NRW" finden Sie hier.
- · Das Landeskabinett hat den Aktionsplan "Eine Gesellschaft für alle NRW inklusiv" verabschiedet. Ressortübergreifend soll mit mehr als 100 Maßnahmen aus allen Ministerien die gleichberechtigte Teilhabe von Menschen mit Behinderungen in allen Lebensbereichen vorangetrieben werden. Zur Inklusion in der Schule - einem in der Öffentlichkeit viel diskutierten Aktionsfeld - sagte Schulministerin Sylvia Löhrmann: "Unser Ziel ist, dass das gemeinsame Lernen von Schülerinnen und Schülern mit und ohne Behinderung zum Normalfall wird. Eltern sollen aber auch weiterhin die Förderschule wählen können, sofern sie diese für ihr Kind vorziehen und ein entsprechender Bedarf an Förderschulen vorhanden ist."
- · Eltern, die für ihr Kind einen Platz im Gemeinsamen Unterricht bzw. in Integrativen Lerngruppen der Sekundarstufe ! wünschen, sollten sich an die zuständige Schulaufsicht wenden. Das heißt bei Grundschulen, Hauptschulen und Förderschulen (bis auf die Förderschwerpunkte "Sehen" und "Hören + Kommunikation") an die Schulämter, bei den übrigen Schulformen an die Bezirksregierungen.
- · Wer sich über die Ausbildungsordnung zur sonderpädagogischen Förderung informieren möchte, kann hier den entsprechenden Text erhalten.
- · Nordrhein-Westfalen geht in einigen Regionen mit dem Schulversuch "Kompetenzzentren für sonderpädagogische Förderung" bereits neue Wege in der sonderpädagogischen Förderung. Nähere Informationen zu diesem Themenfeld finden Sie hier.
- Zur "Kartographie des Gemeinsamen Lernens"
- · Zum Gutachten "Auf dem Weg zur schulischen Inklusion in Nordrhein-Westfalen
- · Zum Gutachten " Kompetenzzentren für sonderpädagogische Förderung im Bereich der Lern- und Entwicklungsstörungen in Nordrhein-Westfalen
- · "Unterricht für viele bald gemeinsam"- Ein Beitrag der Projektgruppe Inklusion für das Schwerpunktheft "Inklusion" vom Dezember 2011 des Städte- und Gemeindebundes Nordrhein-Westfalen.
- · Im Gesprächskreis Inkiusion am 14.10.2011 wurden mit Vertreterinnen aus Schule, Politik, Wissenschaft und Gesellschaft die Empfehlungen der wissenschaftlichen Gutachten sowie weitere Schritte auf dem Weg zu einem inklusiven Bildungssystem beraten. Die dabei zugrunde gelegte Powerpoint-Präsentation finden Sie hier.
- Auf Einladung von Schulministerin Löhrmann nahmen am 13. Dezember 2010 über 100 Vertreterinnen und Vertreter aus Schule, Politik, Wissenschaft und Gesellschaft in Düsseldorf am Gesprächskreis Inklusion teil. Hier finden Sie die Rede der Ministerin und die Powerpoint-Präsentation.

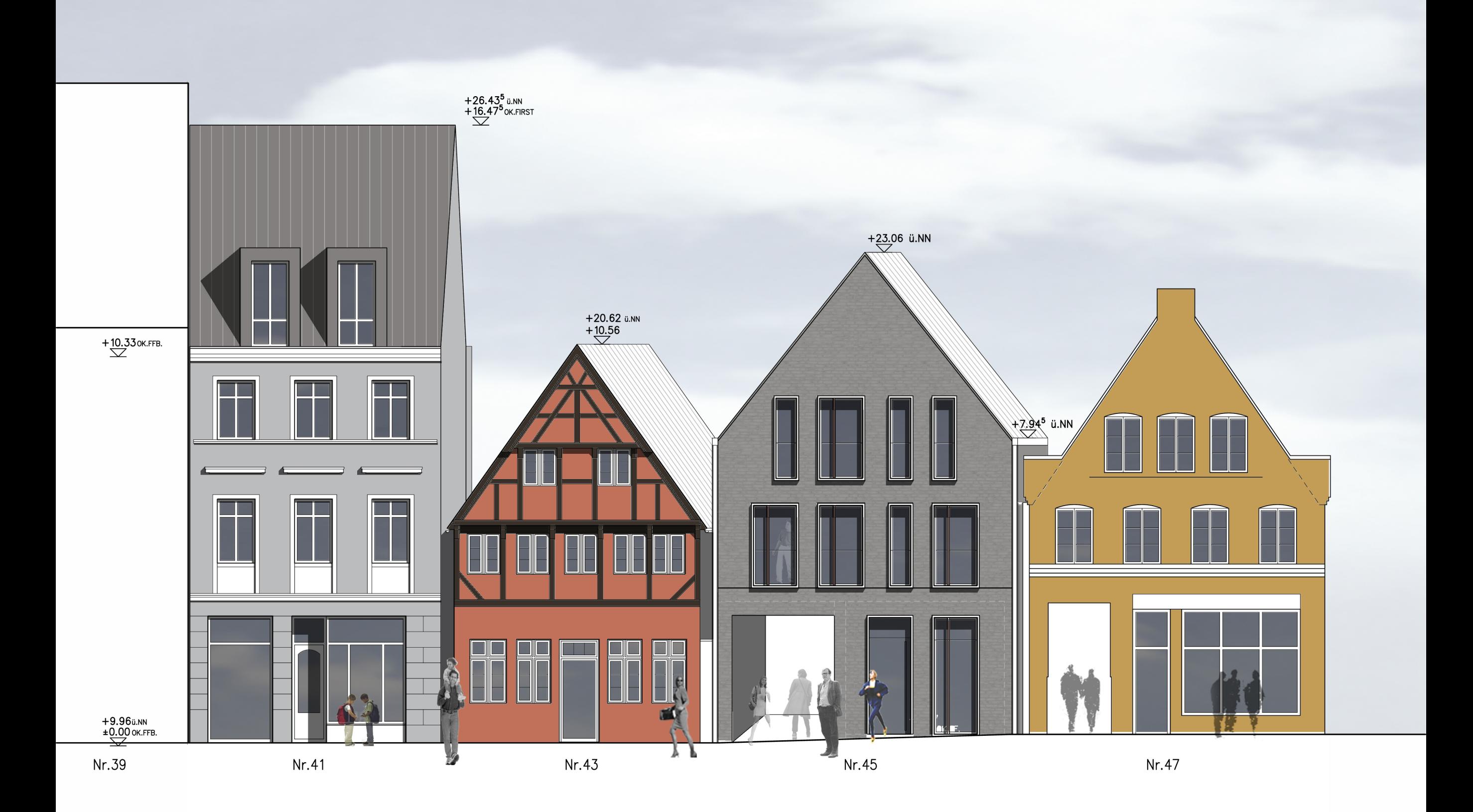

### **Beschlussvorlage**

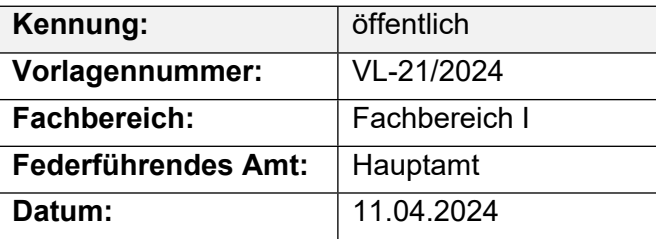

#### **Beratungsfolge**

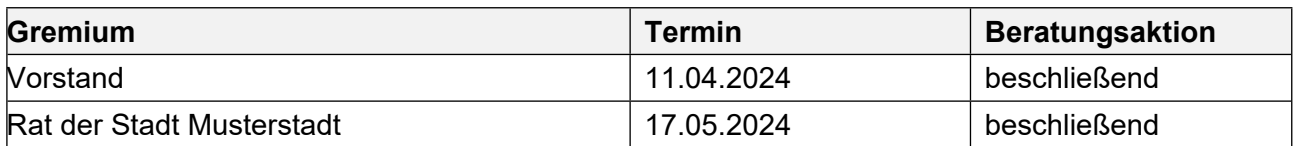

#### **Betreff:**

#### **Neubau einer Grundschule**

#### **Beschlussvorschlag:**

Video bietet eine leistungsstarke Möglichkeit zur Unterstützung Ihres Standpunkts. Wenn Sie auf "Onlinevideo" klicken, können Sie den Einbettungscode für das Video einfügen, das hinzugefügt werden soll. Sie können auch ein Stichwort eingeben, um online nach dem Videoclip zu suchen, der optimal zu Ihrem Dokument passt.

Damit Ihr Dokument ein professionelles Aussehen erhält, stellt Word einander ergänzende Designs für Kopfzeile, Fußzeile, Deckblatt und Textfelder zur Verfügung. Beispielsweise können Sie ein passendes Deckblatt mit Kopfzeile und Randleiste hinzufügen. Klicken Sie auf "Einfügen", und wählen Sie dann die gewünschten Elemente aus den verschiedenen Katalogen aus. Designs und Formatvorlagen helfen auch dabei, die Elemente Ihres Dokuments aufeinander abzustimmen. Wenn Sie auf "Design" klicken und ein neues Design auswählen, ändern sich die Grafiken, Diagramme und SmartArt-Grafiken so, dass sie dem neuen Design entsprechen. Wenn Sie Formatvorlagen anwenden, ändern sich die Überschriften passend zum neuen Design. Sparen Sie Zeit in Word dank neuer Schaltflächen, die angezeigt werden, wo Sie sie benötigen. Zum Ändern der Weise, in der sich ein Bild in Ihr Dokument einfügt, klicken Sie auf das Bild. Dann wird eine Schaltfläche für Layoutoptionen neben dem Bild angezeigt Beim Arbeiten an einer Tabelle klicken Sie an die Position, an der Sie eine Zeile oder Spalte hinzufügen möchten, und klicken Sie dann auf das Pluszeichen.

Auch das Lesen ist bequemer in der neuen Leseansicht. Sie können Teile des Dokuments reduzieren und sich auf den gewünschten Text konzentrieren. Wenn Sie vor dem Ende zu lesen aufhören müssen, merkt sich Word die Stelle, bis zu der Sie gelangt sind – sogar auf einem anderen Gerät.

#### **Finanzielle Auswirkungen:**

ohne

#### **Sachdarstellung:**

Video bietet eine leistungsstarke Möglichkeit zur Unterstützung Ihres Standpunkts. Wenn Sie auf "Onlinevideo" klicken, können Sie den Einbettungscode für das Video einfügen, das hinzugefügt werden soll. Sie können auch ein Stichwort eingeben, um online nach dem Videoclip zu suchen, der optimal zu Ihrem Dokument passt.

Damit Ihr Dokument ein professionelles Aussehen erhält, stellt Word einander ergänzende Designs für Kopfzeile, Fußzeile, Deckblatt und Textfelder zur Verfügung. Beispielsweise können Sie ein passendes Deckblatt mit Kopfzeile und Randleiste hinzufügen. Klicken Sie auf "Einfügen", und wählen Sie dann die gewünschten Elemente aus den verschiedenen Katalogen aus.

Designs und Formatvorlagen helfen auch dabei, die Elemente Ihres Dokuments aufeinander abzustimmen. Wenn Sie auf "Design" klicken und ein neues Design auswählen, ändern sich die Grafiken, Diagramme und SmartArt-Grafiken so, dass sie dem neuen Design entsprechen. Wenn Sie Formatvorlagen anwenden, ändern sich die Überschriften passend zum neuen Design. Sparen Sie Zeit in Word dank neuer Schaltflächen, die angezeigt werden, wo Sie sie benötigen. Zum Ändern der Weise, in der sich ein Bild in Ihr Dokument einfügt, klicken Sie auf das Bild. Dann wird eine Schaltfläche für Layoutoptionen neben dem Bild angezeigt Beim Arbeiten an einer Tabelle klicken Sie an die Position, an der Sie eine Zeile oder Spalte hinzufügen möchten, und klicken Sie dann auf das Pluszeichen.

Auch das Lesen ist bequemer in der neuen Leseansicht. Sie können Teile des Dokuments reduzieren und sich auf den gewünschten Text konzentrieren. Wenn Sie vor dem Ende zu lesen aufhören müssen, merkt sich Word die Stelle, bis zu der Sie gelangt sind – sogar auf einem anderen Gerät.

Video bietet eine leistungsstarke Möglichkeit zur Unterstützung Ihres Standpunkts. Wenn Sie auf "Onlinevideo" klicken, können Sie den Einbettungscode für das Video einfügen, das hinzugefügt werden soll. Sie können auch ein Stichwort eingeben, um online nach dem Videoclip zu suchen, der optimal zu Ihrem Dokument passt.

Damit Ihr Dokument ein professionelles Aussehen erhält, stellt Word einander ergänzende Designs für Kopfzeile, Fußzeile, Deckblatt und Textfelder zur Verfügung. Beispielsweise können Sie ein passendes Deckblatt mit Kopfzeile und Randleiste hinzufügen. Klicken Sie auf "Einfügen", und wählen Sie dann die gewünschten Elemente aus den verschiedenen Katalogen aus. Designs und Formatvorlagen helfen auch dabei, die Elemente Ihres Dokuments aufeinander abzustimmen. Wenn Sie auf "Design" klicken und ein neues Design auswählen, ändern sich die Grafiken, Diagramme und SmartArt-Grafiken so, dass sie dem neuen Design entsprechen. Wenn Sie Formatvorlagen anwenden, ändern sich die Überschriften passend zum neuen Design. Sparen Sie Zeit in Word dank neuer Schaltflächen, die angezeigt werden, wo Sie sie benötigen. Zum Ändern der Weise, in der sich ein Bild in Ihr Dokument einfügt, klicken Sie auf das Bild. Dann wird eine Schaltfläche für Layoutoptionen neben dem Bild angezeigt Beim Arbeiten an einer Tabelle klicken Sie an die Position, an der Sie eine Zeile oder Spalte hinzufügen möchten, und klicken Sie dann auf das Pluszeichen.

Der Bürgermeister

#### Anlage(n):

1. FB\_Tag der Warnung\_RZ.indd zur Vorlage 183/2019

### **Leitbild Stadt Musterstadt:**

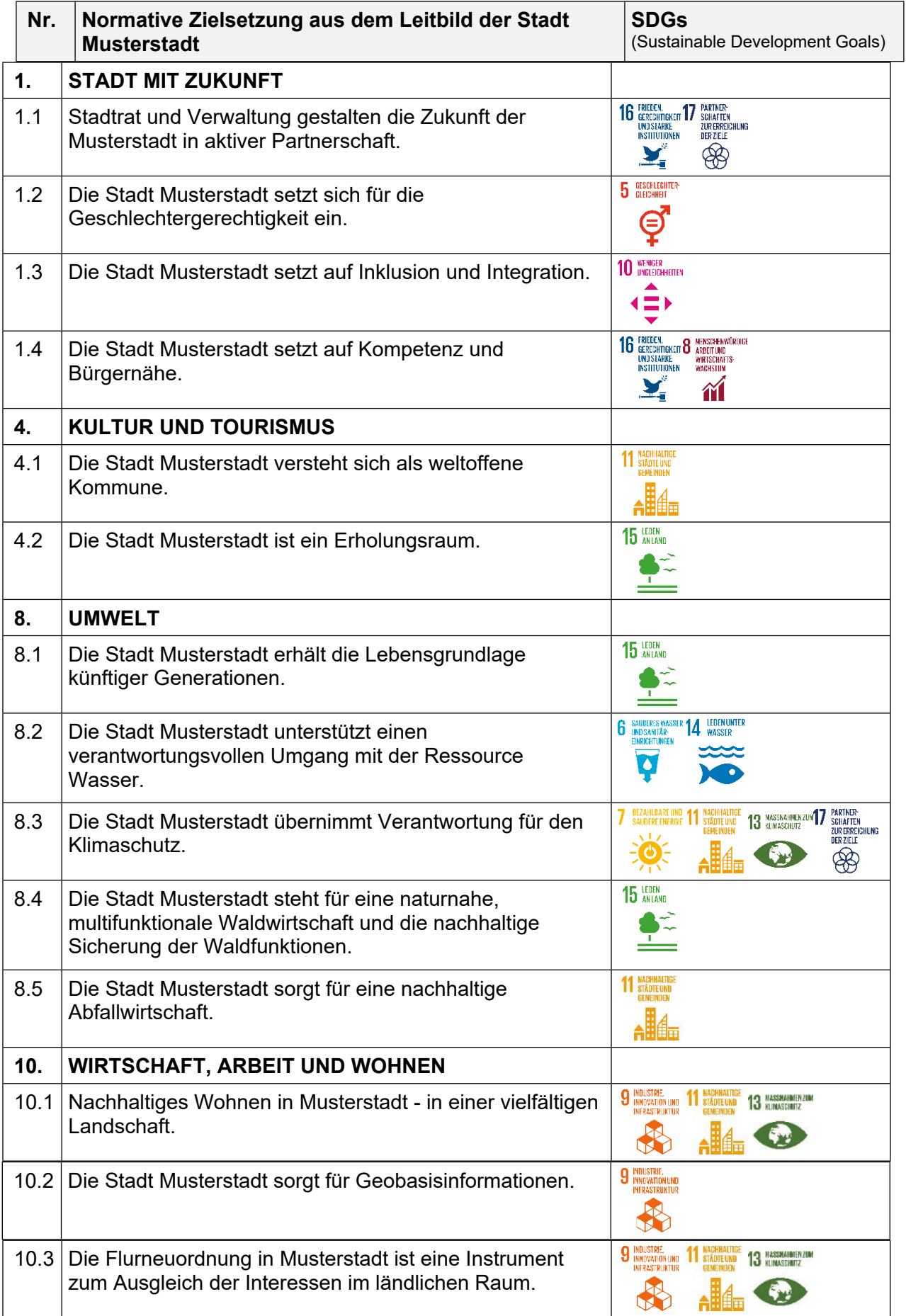

H

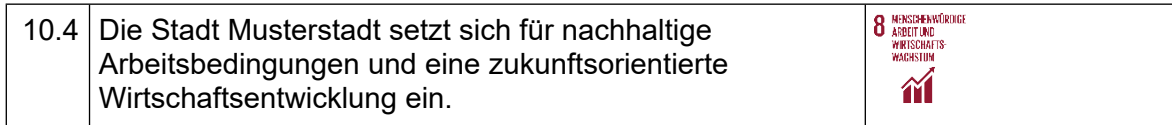

### **Nachhaltigkeit (Stadt Musterstadt):**

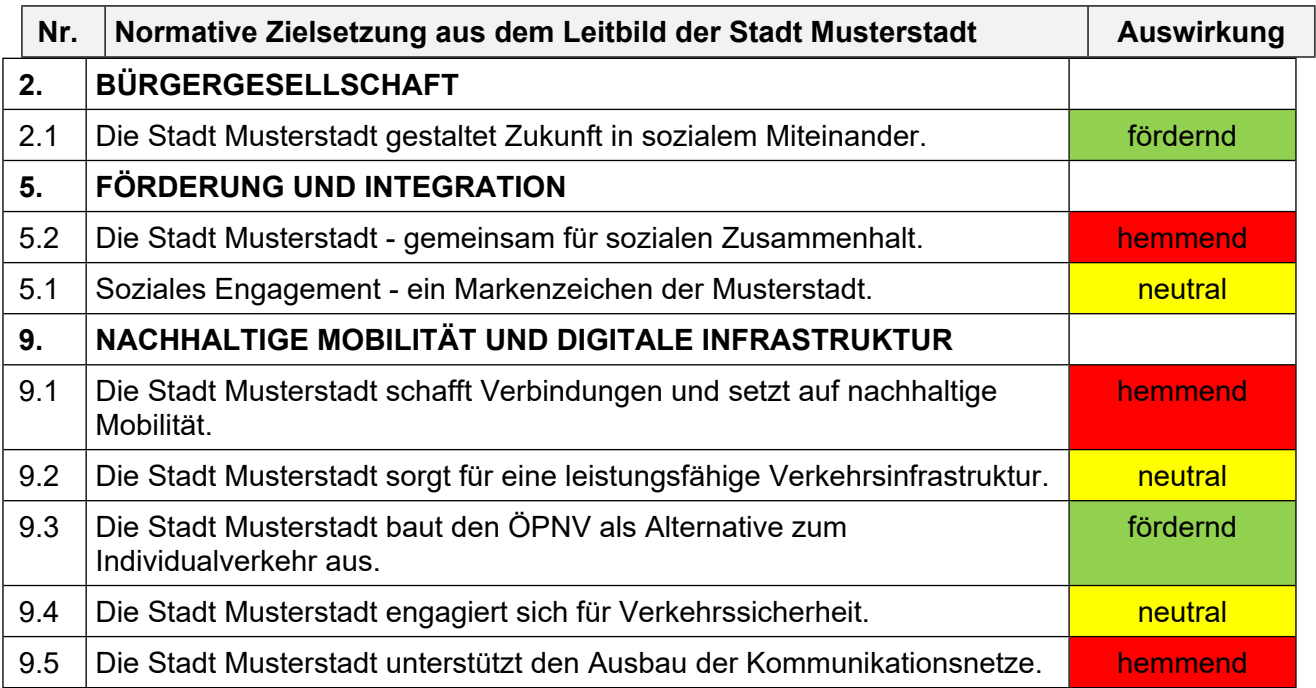

#### **Sirenensignale**

Warnung bei Gefahren Heulton (auf- und abschwellend)

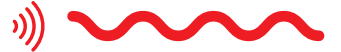

Damit verbunden ist die Aufforderung, einen Hörfunksender einzuschalten und auf Durchsagen zu achten.

#### **Entwarnung**

Dauerton

<u>s)</u>

#### Probealarm

Kombination aus den Tönen Entwarnung – Warnung – Entwarnung

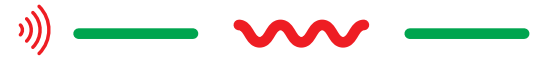

Alarmierung der Feuerwehr Dauerton, zweimal unterbrochen

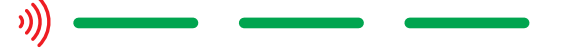

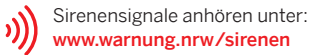

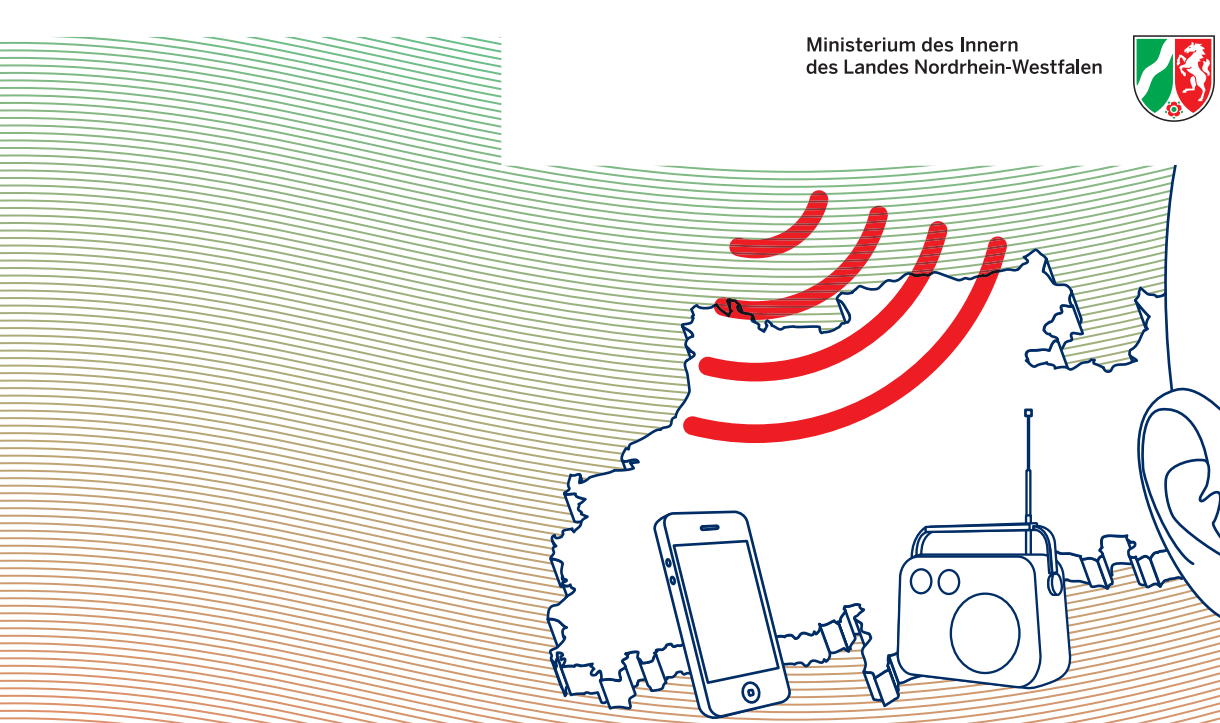

 $\mathbf{r}$ 

#### Der landesweite Warntag Nordrhein-Westfalen findet jährlich im September statt.

Ministerium des Innern des Landes Nordrhein-Westfalen

Friedrichstraße 62–80 40217 Düsseldorf Telefon: 0211 871-01 poststelle@im.nrw.de www.im.nrw.de

 $\mathbf{I}$ 

Weitere Informationen und Verhaltenshinweise sind unter www.warnung.nrw sowie auf der Homepage des Ministeriums des Innern NRW und über die amtlichen Informationsquellen der Städte oder Kreise erhältlich.

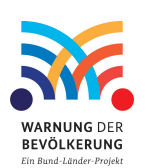

Ministerium des Innern des Landes Nordrhein-Westfalen

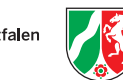

#### warnung.nrw

Landesweiter Warntag 6. September 2018

#### Warnanlässe Warum wird gewarnt?

Größere Schadensereignisse und Gefahrenlagen gefährden Ihre Sicherheit und Ihr Eigentum!

Bei Gefahren werden Sie vor Ort gewarnt, damit Sie sich auf die Gefahr einstellen und richtig verhalten.

Anlässe zur Warnung der Bevölkerung können sein:

- Großbrände
- Unwetter
- Hochwasser
- akute Bombenentschärfungen
- Schadstoffaustritte
- weitere akute Gefahren

### **Warnmittel**

 $\perp$ 

Wie wird gewarnt?

Häufig werden Sie mit einem Mix aus verschiedenen Warnmitteln gewarnt.

Eine Warnung kann Sie daher auf unterschiedlichen Wegen erreichen, zum Beispiel über:

kostenloser Download:

**JETZT BEI**<br>Google Pla

 $\bullet$  Laden im<br>App Store

- Sirenen
- Lautsprecherfahrzeuge
- Radio und Fernsehen
- Warn-Apps, z.B. NINA
- Soziale Medien

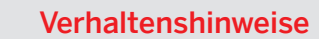

 $\blacksquare$ 

Mein Schutz ist auch meine Verantwortung!

Helfen Sie mit und beachten Sie die Verhaltenshinweise, zum Beispiel:

- Ruhe bewahren
- Gebäude oder Wohnung aufsuchen/verlassen
- Nachbarn informieren
- Türen und Fenster schließen
- Radio einschalten (Lokalhörfunksender, WDR 2; bei Stromausfall: Autoradio)
- Notrufe (110 oder 112) nicht blockieren! Nur im Notfall anrufen!

#### Gefahr entsteht

#### Sirene hören

Ein Großbrand kann wegen der Rauchentwicklung eine Gefährdung für die Umgebung darstellen.

#### Anwohnerinnen und Anwohner hören das Sirenensignal »Warnung bei Gefahren«.

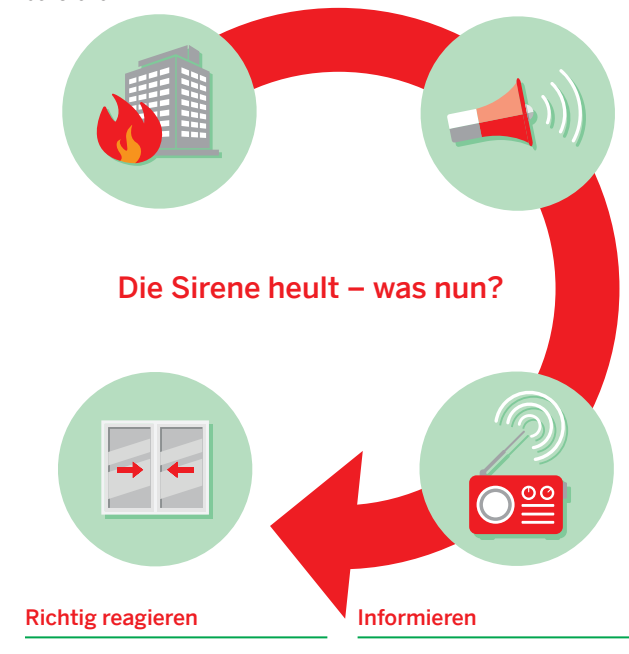

z.B. Fenster und Türen schließen!

Verhaltenshinweise erfolgen insbesondere über das Radio.

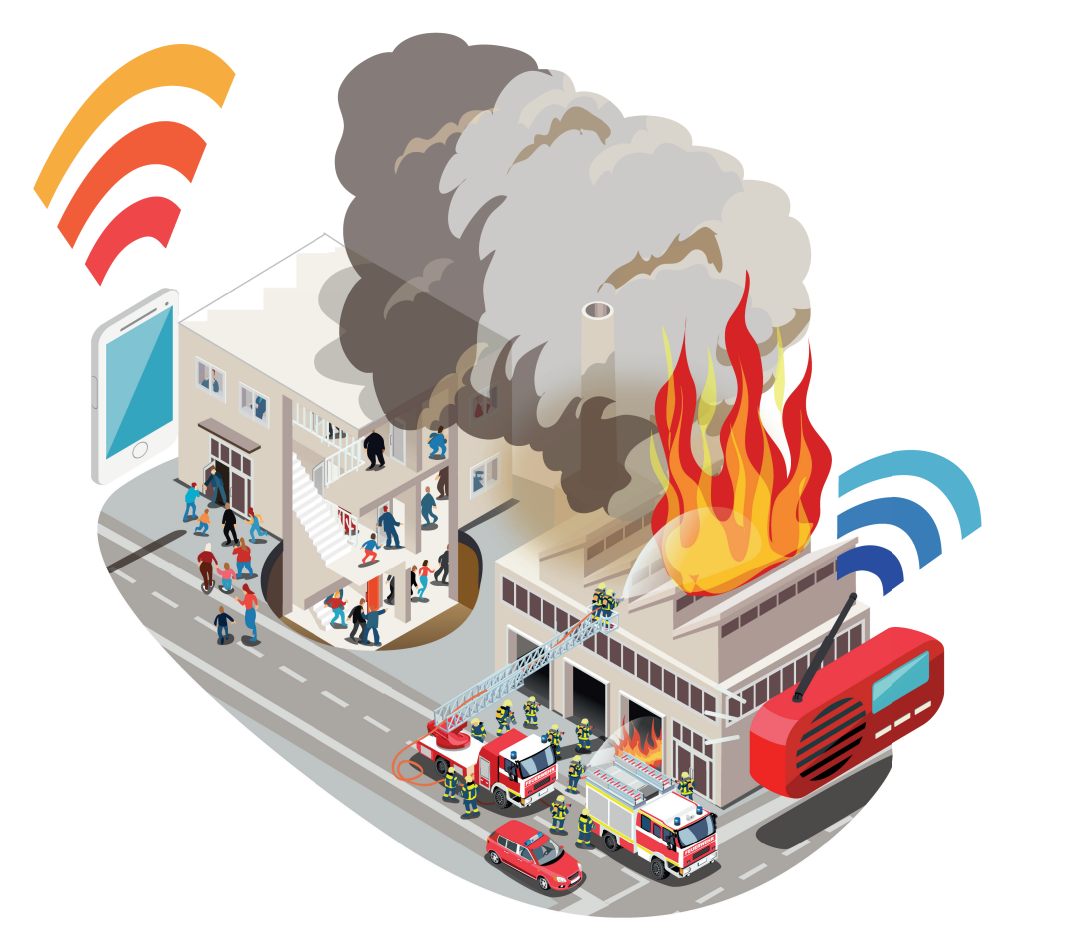